# An Overview of Data Analysis with ChatGPT

## **A Quick Start Guide to Using ChatGPT's Analysis Power**

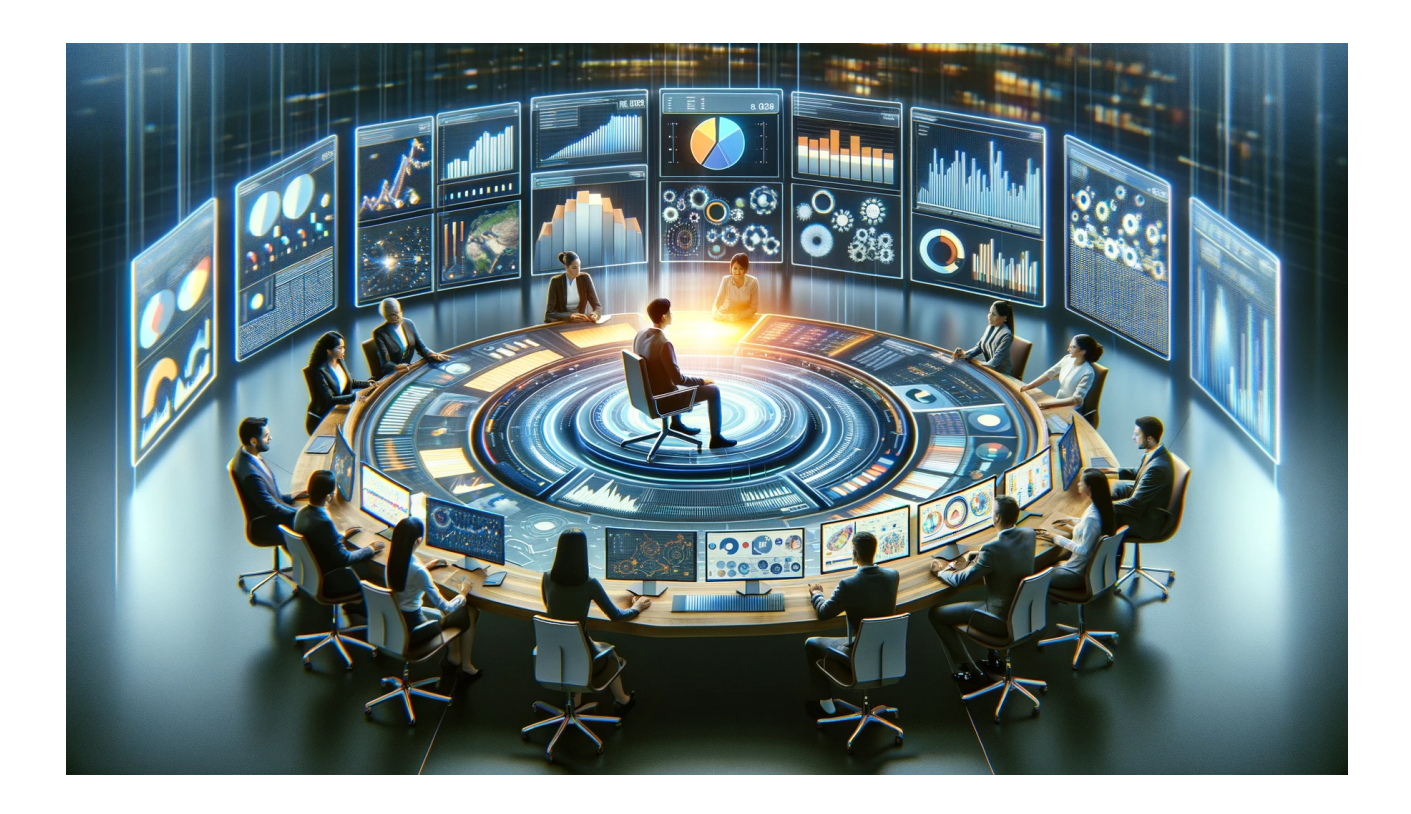

**Bob Mazzei**

#### **About the Author**

Bob Mazzei is an AI consultant, data analyst, and business engineer with over 30 years of experience.

You may reach Bob at bobmazzei.carrd.co

#### **Copyright Notice**

Published by Sienda Media Weblines, a trademark of Sienda ltd, London, UK, registered in England and Wales, Company No. 08194971

Copyright © Bob Mazzei, 2023 - All rights reserved.

This handbook is offered for free and may be printed and utilised for non-commercial purposes. All other conditions pertaining to copyright laws, as outlined below, shall remain in effect.

This work and its content are protected under copyright law. No part of this work may be reproduced, distributed, or transmitted in any form or by any means, including photocopying, recording, or other electronic or mechanical methods, without the prior written permission of the copyright holder, except in the case of brief quotations embodied in critical reviews and certain other noncommercial uses permitted by copyright law.

For permissions or inquiries, please contact [media@siendaweblines.com](mailto:media@siendaweblines.com)

\* The cover image was created using AI by the DALL-E model.

#### **Table of Contents**

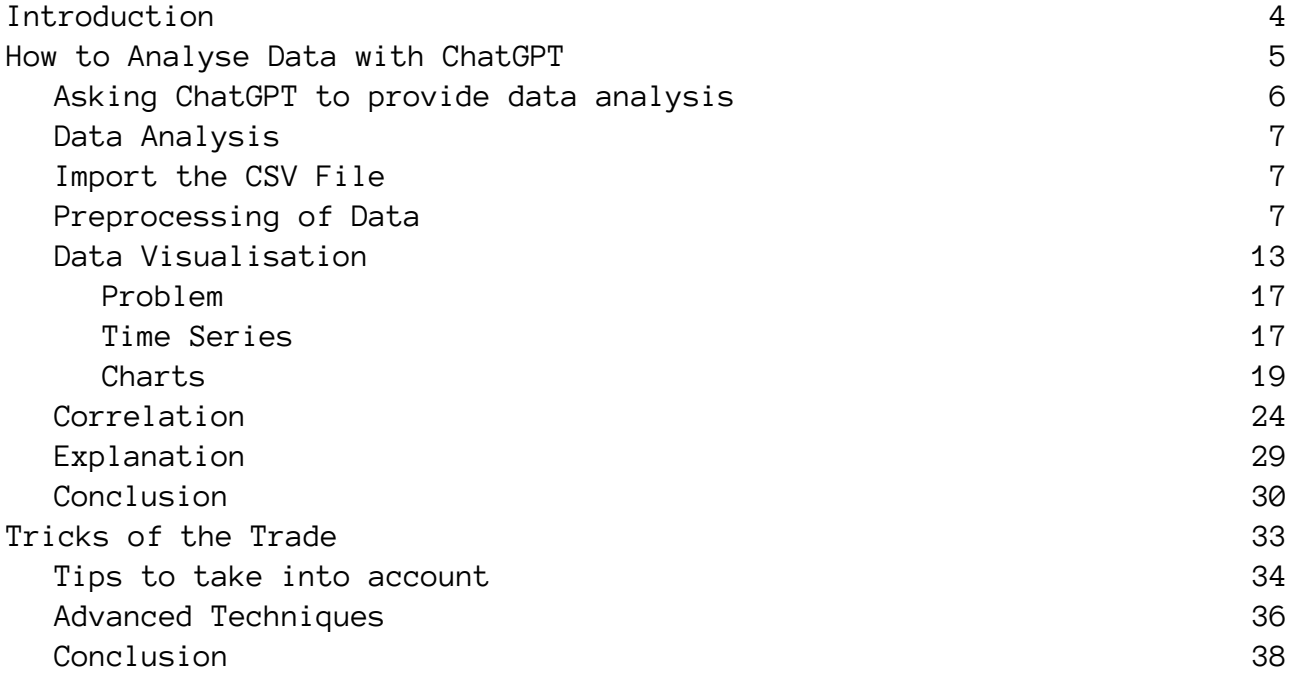

#### <span id="page-3-0"></span>**Introduction**

In today's data-centric landscape, the proficiency in data analysis is paramount, transcending industry boundaries. Embracing data analysis equips organisations with a formidable tool to sustain their competitive edge and substantially improve their decision-making processes. The critical importance of data analysis has increasingly motivated individuals and professionals alike to master the skills required for effective data handling and interpretation.

However, the journey to becoming adept in data analysis is not without its challenges. Often, the process can be incredibly time-intensive, requiring meticulous attention to detail and a deep understanding of data intricacies. This is where the transformative potential of ChatGPT becomes evident. With its advanced capabilities, ChatGPT stands as a beacon of efficiency, offering to shoulder the burden of generating comprehensive reports from extensive data files.

By leveraging ChatGPT, one can navigate the complexities of data analysis with greater ease and precision. This guide is designed to unveil if not the full spectrum of possibilities that ChatGPT presents in the realm of data analysis, certainly some basic and advanced techniques that help harness the power of ChatGPT Data Analysis. It aims to equip you with the knowledge and tools necessary to understand and use this revolutionary technology, transforming data into actionable insights with unprecedented efficiency and clarity.

Embark on this journey to discover how ChatGPT can redefine the way you approach data analysis, setting new benchmarks in efficiency and effectiveness in your professional domain.

Undoubtedly, data analysis is a highly intricate field, and this guide does not aim to diminish its complexity and scientific rigour in any kind.

# Part I

### <span id="page-4-0"></span>**How to Analyse Data with ChatGPT**

#### <span id="page-5-0"></span>**Asking ChatGPT to provide data analysis**

This simple guide will delineate five straightforward procedures for generating comprehensive analytical reports from your CSV file.

The following five steps are included:

#1: import the CSV file.

#2: Data Summary and Preprocessing

#3: Data Analysis

#4: Visualising the Data

#5: Generate the report.

This guide presupposes that the reader has already subscribed to ChatGPT Plus.

In order to differentiate and prevent any misunderstandings, I will write ChatGPT's responses in the colour blue, while my own comments will be written in black.

Given that this guide is aimed at individuals who are inexperienced in data analysis and have limited familiarity with ChatGPT, I have opted to utilise a rather uncomplicated dataset.

So, let me start by presenting the simple dataset for this analysis: the wholesale sales of a few fruits.

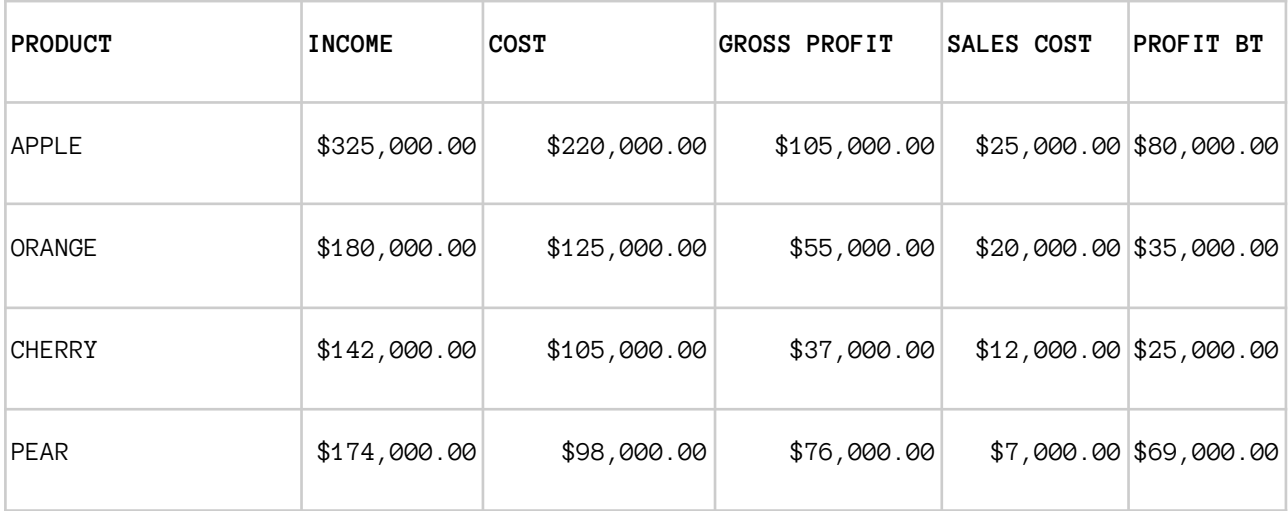

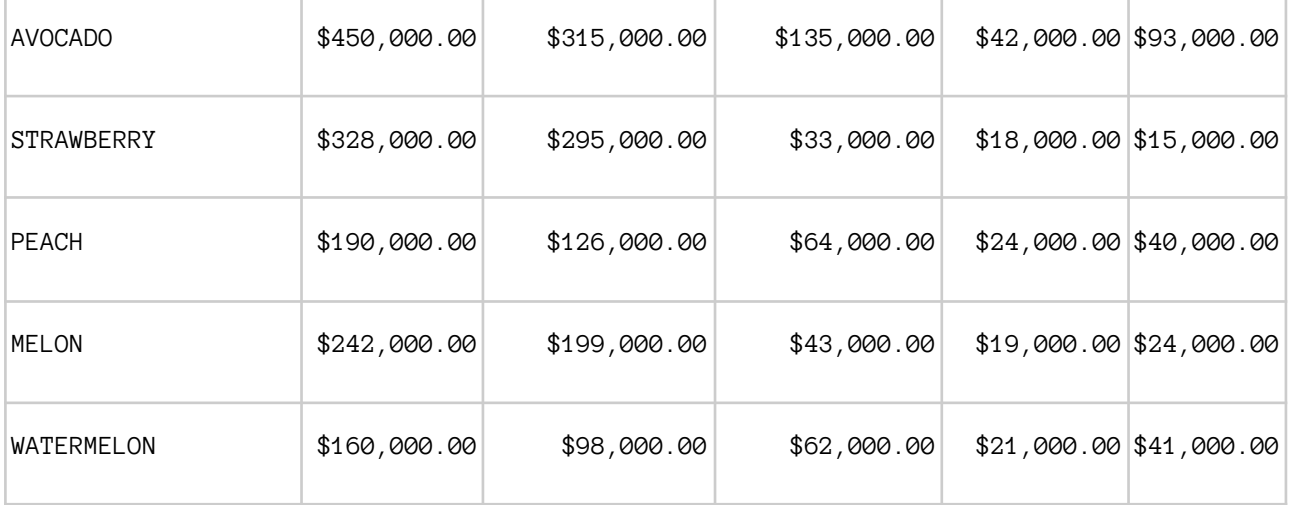

Considering this, let us go!

#### <span id="page-6-0"></span>**Data Analysis**

#### <span id="page-6-1"></span>**Import the CSV File**

To begin, you must first prepare the CSV file that you wish to analyse and generate a report for. This file may originate from any reliable source, however, this article specifically use the Telecom Churn dataset obtained from Kaggle.

Ensure that the data is formatted, arranged systematically, and includes a distinct heading. Ensure that you incorporate the relevant data pertaining to your specific target into the file. For our illustration, we will attempt to conduct an analysis on the churn column.

Once the data is prepared, connect it to ChatGPT and allow the model to perform its tasks.

#### <span id="page-6-2"></span>**Preprocessing of Data**

Next, we need to extract the data summary from our CSV file and do preprocessing on it. Enter the provided prompt when you are uploading the data.

*Please furnish the data summary for this file and do the necessary data processing for the dataset.*

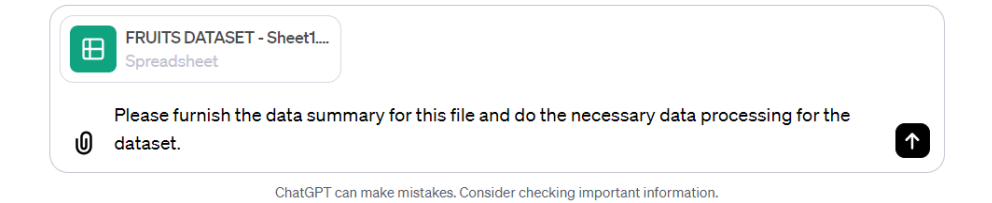

So, what follows is what ChatGPT 4 replies

The dataset contains financial information about different fruit products. Here are the first few entries:

1. Apple

- Income: \$325,000.00
- Cost: \$220,000.00
- Gross Profit: \$105,000.00
- Sales Cost: \$25,000.00
- Profit Before Tax (BT): \$80,000.00
- 2. Orange
	- Income: \$180,000.00
	- Cost: \$125,000.00
	- Gross Profit: \$55,000.00
	- Sales Cost: \$20,000.00
	- Profit BT: \$35,000.00
- 3. Cherry
	- Income: \$142,000.00
	- Cost: \$105,000.00
	- Gross Profit: \$37,000.00
	- Sales Cost: \$12,000.00
	- Profit BT: \$25,000.00

#### 4. Pear

- Income: \$174,000.00
- Cost: \$98,000.00
- Gross Profit: \$76,000.00
- Sales Cost: \$7,000.00
- Profit BT: \$69,000.00
- 5. Avocado
	- Income: \$450,000.00
	- Cost: \$315,000.00
	- Gross Profit: \$135,000.00
	- Sales Cost: \$42,000.00
	- Profit BT: \$93,000.00

The data includes the following columns:

- `PRODUCT`: The type of fruit.
- `INCOME`: Total income generated from the sale of the fruit.
- `COST`: The cost associated with producing or acquiring the fruit.
- `GROSS PROFIT`: Income minus the cost.
- `SALES COST`: Additional costs associated with selling the fruit.

- `PROFIT BT`: Profit before tax, calculated as Gross Profit minus Sales Cost.

For data processing, it would be beneficial to convert the financial values from string format to numerical for analysis. Let's proceed with that.

The financial values in the dataset have been converted to numerical format for easier analysis. Here's the updated data for the first few entries:

#### 1. Apple

- Income: 325,000
- Cost: 220,000
- Gross Profit: 105,000
- Sales Cost: 25,000
- Profit Before Tax (BT): 80,000
- 2. Orange
	- Income: 180,000
	- Cost: 125,000
	- Gross Profit: 55,000
	- Sales Cost: 20,000
	- Profit BT: 35,000

#### 3. Cherry

- Income: 142,000
- Cost: 105,000
- Gross Profit: 37,000
- Sales Cost: 12,000
- Profit BT: 25,000

#### 4. Pear

- Income: 174,000
- Cost: 98,000
- Gross Profit: 76,000
- Sales Cost: 7,000
- Profit BT: 69,000

#### 5. Avocado

- Income: 450,000
- Cost: 315,000
- Gross Profit: 135,000
- Sales Cost: 42,000
- Profit BT: 93,000

With the data now in a numerical format, various analyses such as profitability, cost efficiency, and income comparisons can be performed more easily. If you need any specific analysis or further processing, please let me know!

But in ChatGPT Plus there is a specific app for data analysis, called "Data Analysis." Using this app the answer is as follows

To assist you effectively, I will first examine the contents of the provided file to understand its structure and the type of data it contains. After that, I'll provide a summary of the data and proceed with any necessary data processing steps. Let's start by loading and inspecting the file.

The dataset appears to contain financial data related to different fruit products. It includes the following columns:

- 1. PRODUCT: Name of the fruit product.
- 2. INCOME: Total income generated from the sale of the product.

3. COST: Cost associated with the product.

4. GROSS PROFIT: Gross profit calculated as the difference between income and cost.

5. SALES COST: Cost associated with the sale of the product.

6. PROFIT BT: Net profit before taxes, calculated after deducting sales cost from gross profit.

The values for income, cost, gross profit, sales cost, and profit before taxes are formatted as strings with currency symbols and commas.

For data processing, the steps could include:

- 1. Converting currency values to numerical data: This would involve removing the currency symbols and commas, and then converting the strings to numerical values.
- 2. Checking for missing or inconsistent data: Ensuring that the dataset is complete and consistent.
- 3. Summary statistics: Providing an overview of the dataset, including measures like mean, median, total, etc., for the numerical columns.

Let's proceed with these data processing steps.

The data processing steps have been completed successfully. Here's a summary of the findings:

1. **Missing Data**: There are no missing values in any of the columns.

#### 2. **Summary Statistics**:

- Count: There are 9 entries in the dataset.

#### - **Mean**:

- Average Income: \\$243,444.44
- Average Cost: \\$175,666.67
- Average Gross Profit: \\$67,777.78
- Average Sales Cost: \\$20,888.89
- Average Profit Before Taxes: \\$46,888.89

#### - S**tandard Deviation**:

- Income: \\$103,335.75
- $-$  Cost:  $\sqrt{$85,334.64}$
- Gross Profit: \\$33,454.36
- Sales Cost: \\$9,726.82
- Profit Before Taxes: \\$27,282.98

#### - **Minimum Values**:

- Income: \\$142,000.00
- $-$  Cost: \\$98,000.00
- Gross Profit: \\$33,000.00
- Sales Cost: \\$7,000.00
- Profit Before Taxes: \\$15,000.00

#### - **Maximum Values**:

- Income: \\$450,000.00
- $-$  Cost:  $\sqrt{$315,000.00}$
- Gross Profit: \\$135,000.00
- Sales Cost: \\$42,000.00
- Profit Before Taxes: \\$93,000.00

This summary provides an overview of the financial metrics associated with the fruit products in your dataset. If there's any specific analysis or further processing you would like, please let me know!

#### <span id="page-12-0"></span>**Data Visualisation**

Now let's proceed with some graphical representations.

*Generate graphical representations that facilitate my comprehension of the performance of these products*.

Or you can write:

*Please visualise the data from the data analysis to better explain the data*

There are no specific formulas; what matters is that the statement is well-written and unambiguous.

What follows is the Data Analysis answer:

Creating graphical representations is a great way to visually understand the performance of these products. I will generate a few types of charts to help illustrate different aspects of the data:

1. Bar Charts for each product to show income, cost, gross profit, sales cost, and profit before taxes.

2. Pie Chart to illustrate the distribution of net profit (Profit BT) among the different products.

3. Line Graph to show the relationship between gross profit and sales cost for each product.

Income per Product Cost per Product 300000 400000  $\frac{10}{5}$  300000<br> $\frac{10}{5}$  200000 200000 **COST** 100000 100000  $\Omega$  $\overline{0}$ PEAR AVOCASTORAWBER PREACH MELOWATER MELON APPLE ORANGECHERRY PEAR AVOCASTORAWBER PEACH MELOWATERMELON APPLE ORANGECHERRY **PRODUCT PRODUCT** Gross Profit per Product Sales Cost per Product 40000 GROSS PROFIT COST 100000 30000  $\begin{bmatrix} 1 & 20000 \\ 4 & 10000 \end{bmatrix}$ 50000  $\overline{0}$  $\Omega$ APPLE ORANGECHERRY PEAR AVOCASTORAWBERTPEACH MELOWATERMELON APPLE ORANGECHERRY PEAR AVOCADTORAWBERTPEACH MELOWATERMELON PRODUCT **PRODUCT** Profit Before Taxes per Product 80000 TB TIHOR<sup>C</sup> 60000 40000 20000  $\circ$ APPLE ORANGECHERRY PEAR AVOCADTORAWBERTTEACH MELOWATERMELON **PRODUCT** 

Let's start with the bar charts.

The bar charts above display the financial metrics for each fruit product:

1. Income per Product: Shows the total income generated from each product.

2. Cost per Product: Illustrates the cost associated with each product.

3. Gross Profit per Product: Highlights the gross profit for each product.

4. Sales Cost per Product: Shows the sales cost incurred for each product.

5. Profit Before Taxes per Product: Indicates the net profit before taxes for each product.

Next, I'll create a pie chart to illustrate the distribution of net profit (Profit Before Taxes) among the different products. This will help in understanding which products are contributing most to the overall profitability.

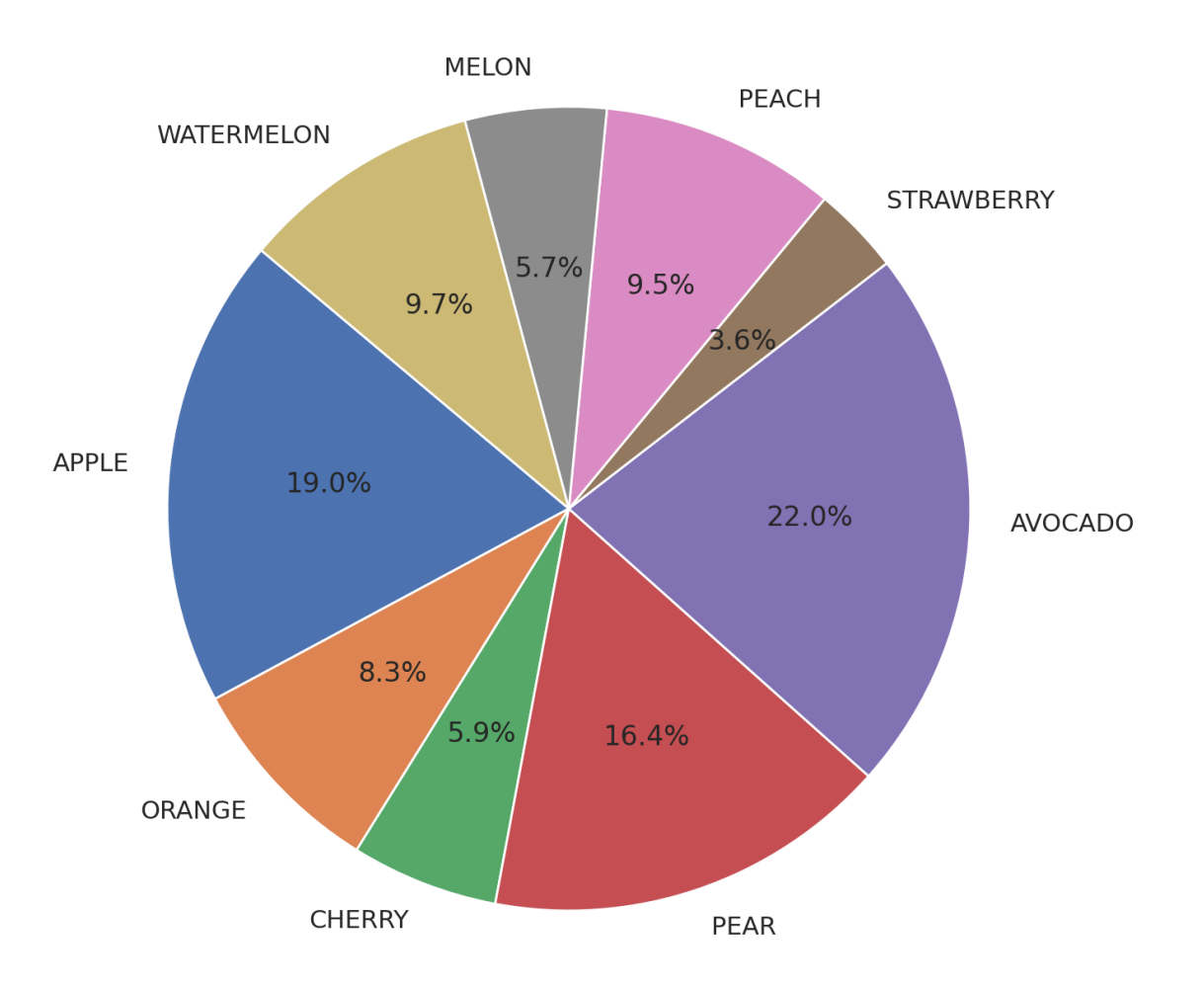

Distribution of Net Profit Among Products

The pie chart above illustrates the distribution of net profit (Profit Before Taxes) among the different fruit products. The size of each segment represents the proportion of total net profit contributed by each product. This visualisation helps in quickly identifying which products are the most profitable.

Finally, I will create a line graph to show the relationship between gross profit and sales cost for each product. This can provide insights into how sales costs are impacting the gross profit for each product.

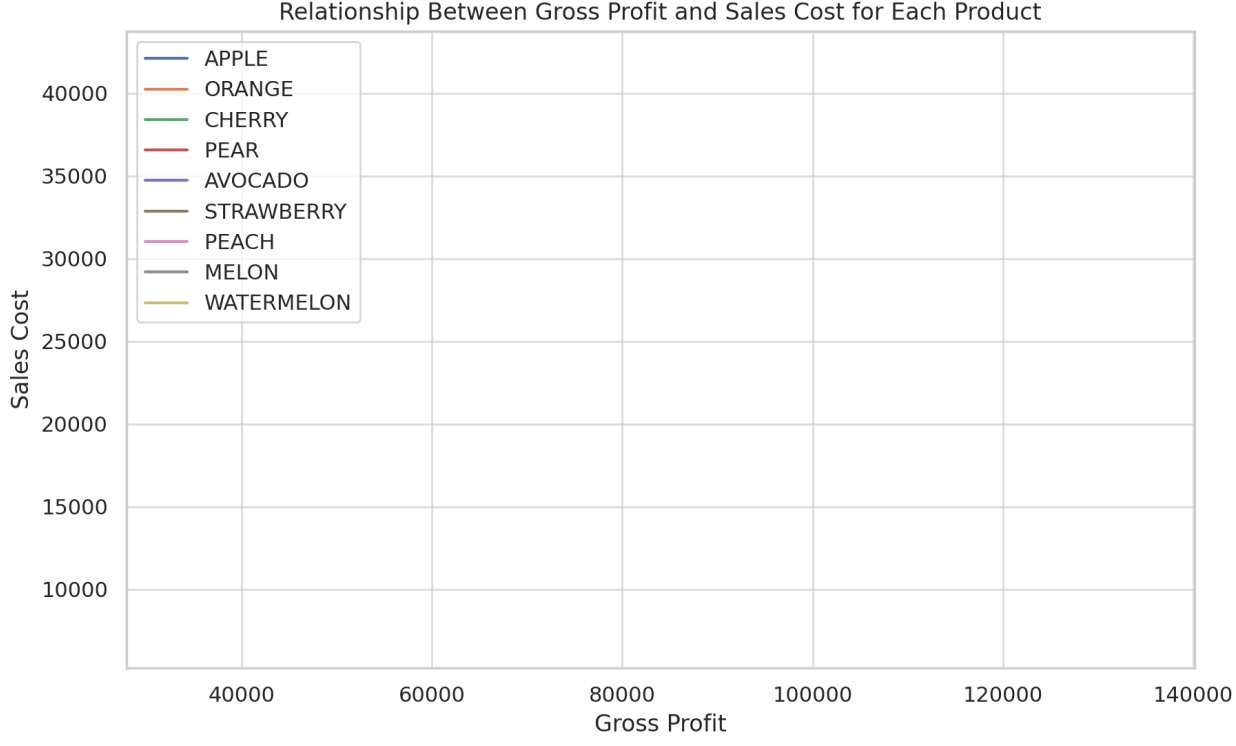

Relationship Between Gross Profit and Sales Cost for Each Product

The response has a significant cautionary message, which I will emphasise by presenting it below in red.

The line graph above shows the relationship between gross profit and sales cost for each product. However, since the dataset contains distinct products with single entries for each, the graph may not provide as much insight into trends or relationships as it would in a time-series or multi-entry dataset for each product.

This type of graph is more informative when there are multiple data points for each product, such as in a scenario where you have monthly or quarterly data for each product.

#### <span id="page-16-0"></span>**Problem**

So, now, what the app answered, written in red, means that there is no point with that graphical representation. Let's now make a time series, that is, a different CSV file like this (I upload the new file with time series)

#### <span id="page-16-1"></span>**Time Series**

So, with the intent of providing a dataset with time series I will use the following data, which considers the sales for a period of 3 months.

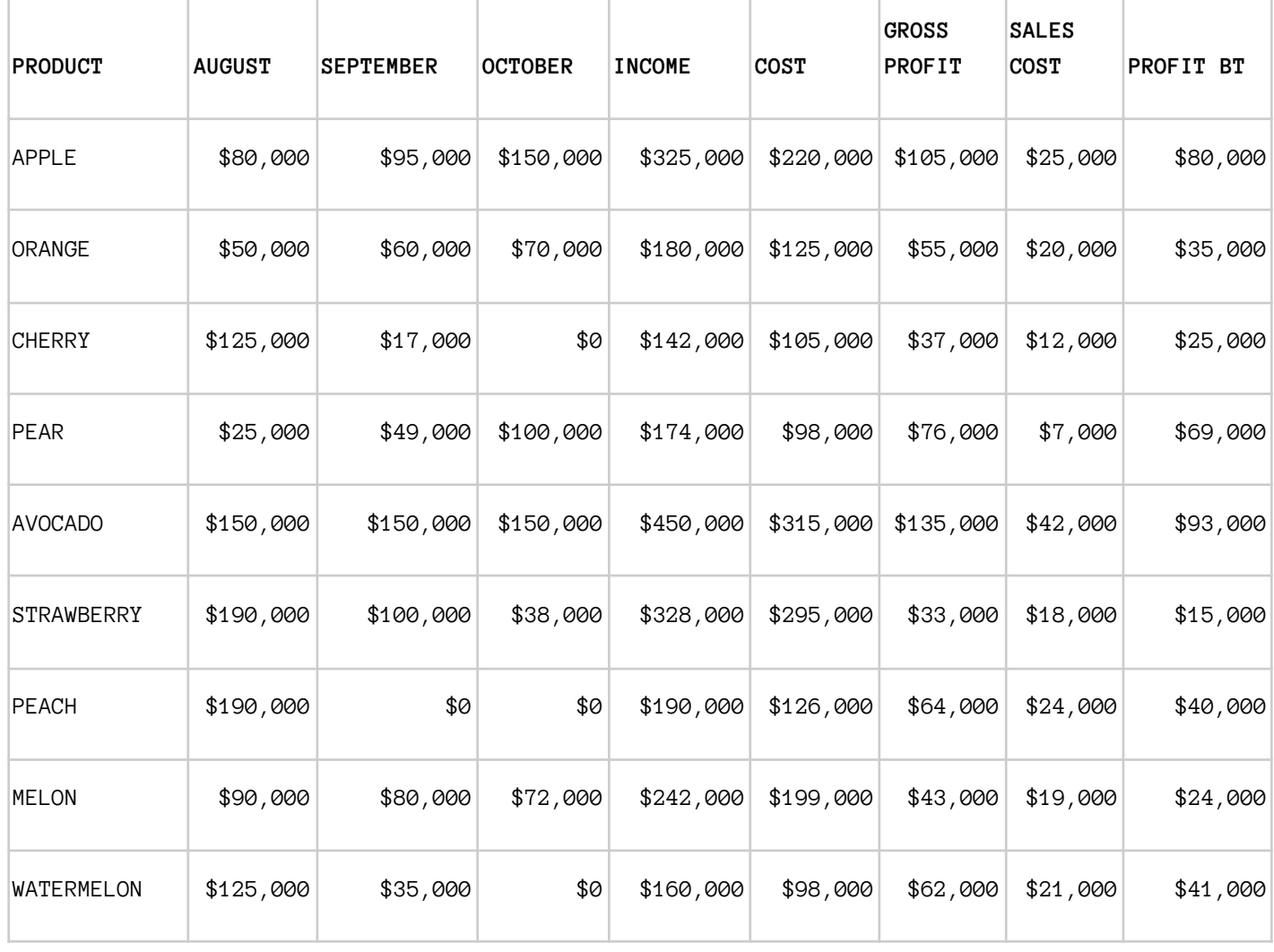

File: FRUITS TIME SERIES.csv

This is what the app replies:

To proceed, I will first load and inspect the new file to understand its structure and the type of data it contains. After examining the contents, I will provide a summary of the data and carry out any necessary data processing steps. Let's start by loading and inspecting the file.

The dataset appears to be a time series representation of fruit product data, including monthly sales figures as well as total financial metrics. It includes the following columns:

1. PRODUCT: Name of the fruit product.

2. AUGUST, SEPTEMBER, OCTOBER: Monthly sales figures for each product.

3. INCOME: Total income generated from the sale of the product.

4. COST: Cost associated with the product.

5. GROSS PROFIT: Gross profit calculated as the difference between income and cost.

6. SALES COST: Cost associated with the sale of the product.

7. PROFIT BT: Net profit before taxes, calculated after deducting sales cost from gross profit.

The values for the monthly sales, income, cost, gross profit, sales cost, and profit before taxes are formatted as strings with currency symbols and commas.

For data processing, I will:

1. Convert currency values to numerical data.

2. Check for missing or inconsistent data.

3. Provide summary statistics for both the monthly sales data and the overall financial metrics.

Let's proceed with these data processing steps.

The data processing for the latest time series dataset has been completed. Here's a summary of the findings:

1. **Missing Data**: There are no missing values in any of the columns, indicating a complete dataset.

#### 2. **Summary Statistics**:

- Monthly Sales (August, September, October):

- Mean sales are consistent across the three months, with the highest average in August (\\$113,888.89) and similar figures in September and October.

- Standard deviation indicates variability in sales across different products.

- **Overall Financial Metrics (Income, Cost, Gross Profit, Sales Cost, Profit BT**):

- The financial metrics are similar to those observed in the previous dataset.

- The data suggests a range of income, cost, gross profit, sales cost, and profit before taxes across different fruit products, with varying degrees of standard deviation.

This comprehensive overview provides both month-specific sales data and overall financial performance metrics for each fruit product. If you need further analysis, specific visualisations, or any other form of data processing, please let me know!

#### <span id="page-18-0"></span>**Charts**

Once again, let's ask for charts

*Generate graphical representations that facilitate my comprehension of the performance of these products*

This is the answer:

Creating graphical representations for the time series dataset will help in visually understanding the performance of these products. I will generate the following types of charts:

1. Line Graphs for monthly sales figures (August, September, October) for each product.

2. Bar Charts showing total income, cost, gross profit, sales cost, and profit before taxes for each product.

3. Pie Chart illustrating the distribution of net profit (Profit BT) among the different products.

Let's start with the line graphs for monthly sales figures.

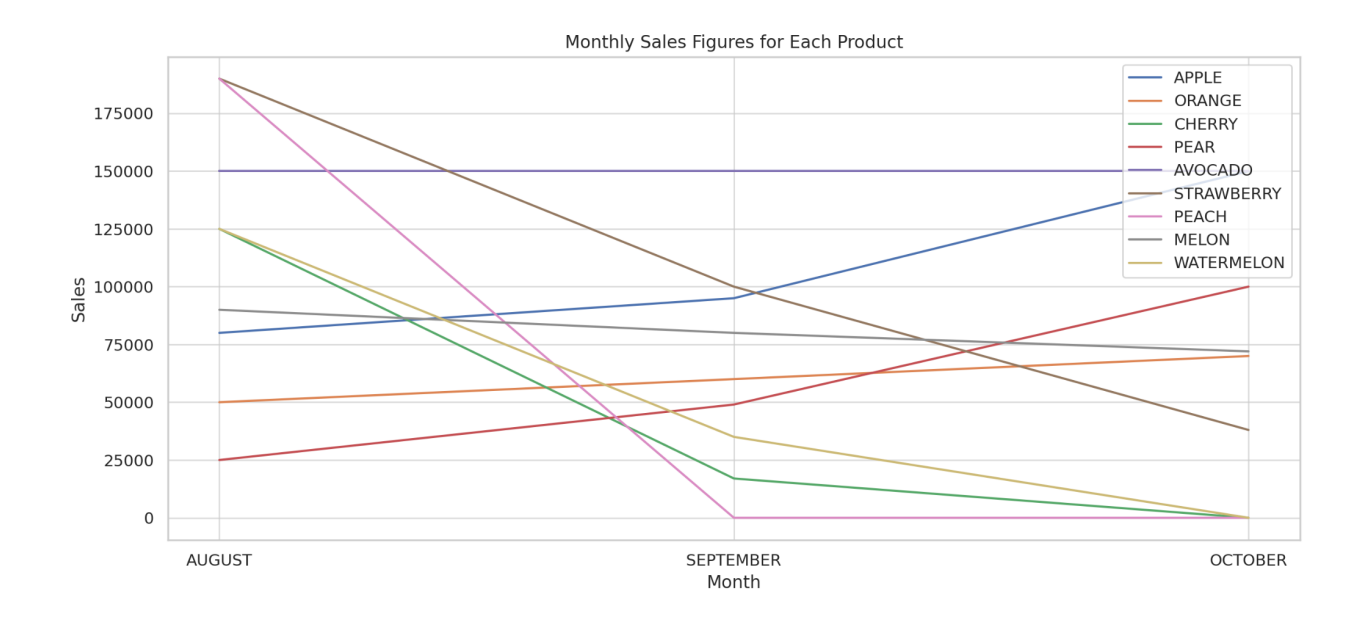

The line graphs above display the monthly sales figures for each fruit product across August, September, and October. Each line represents a different product, allowing you to observe trends and compare sales performance over these three months.

Next, I'll create bar charts to show the total income, cost, gross profit, sales cost, and profit before taxes for each product. This will provide a clear picture of the overall financial performance of each product.

Within the application, you will observe a symbol resembling  $[>]$ positioned at the conclusion of the aforementioned sentence. I have provided a screenshot below for reference.

Next, I'll create bar charts to show the total income, cost, gross profit, sales cost, and profit before taxes for each product. This will provide a clear picture of the overall financial performance of each product. [2-]

You will find this symbol every time the app generates an analysis with data visualisation.

For the sake of conciseness, I only mention it in this context, but it was abundantly evident throughout the analysis offered here. By clicking on that symbol, a window containing the Python analysis code will be opened.

```
Here's the code
```
import matplotlib.pyplot as plt

import seaborn as sns

# Set the aesthetic style of the plots

sns.set(style="whitegrid")

# Line Graphs for monthly sales figures

```
months = ['AUGUST', 'SEPTEMBER', 'OCTOBER']
```
plt.figure(figsize=(14, 6))

```
for product in time_series_data_new['PRODUCT']:
```

```
monthly_sales = time_series_data_new[time_series_data_new['PRODUCT']
== product][months].transpose()
```
monthly\_sales.columns = ['Sales']

plt.plot(monthly\_sales, label=product)

plt.title('Monthly Sales Figures for Each Product')

```
plt.xlabel('Month')
```
plt.ylabel('Sales')

```
plt.xticks(range(len(months)), months)
```

```
plt.legend()
```
plt.show()

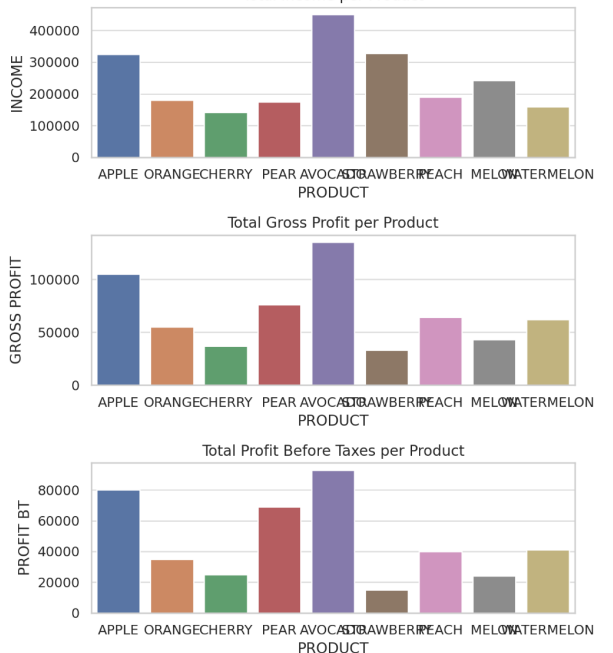

Total Income per Product

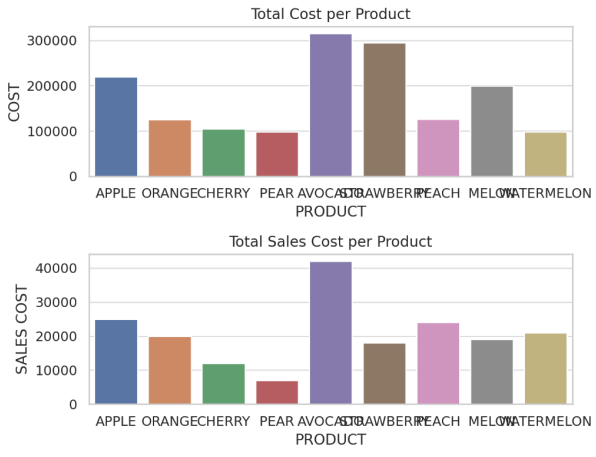

The bar charts above provide a visual representation of the total financial metrics for each fruit product:

1. Total Income per Product: Displays the total income generated from each product.

2. Total Cost per Product: Shows the total cost associated with each product.

3. Total Gross Profit per Product: Illustrates the total gross profit for each product.

4. Total Sales Cost per Product: Indicates the total sales cost incurred for each product.

5. Total Profit Before Taxes per Product: Depicts the net profit before taxes for each product.

Finally, I'll create a pie chart to illustrate the distribution of net profit (Profit Before Taxes) among the different products. This chart will help in understanding which products are contributing most to the overall profitability.

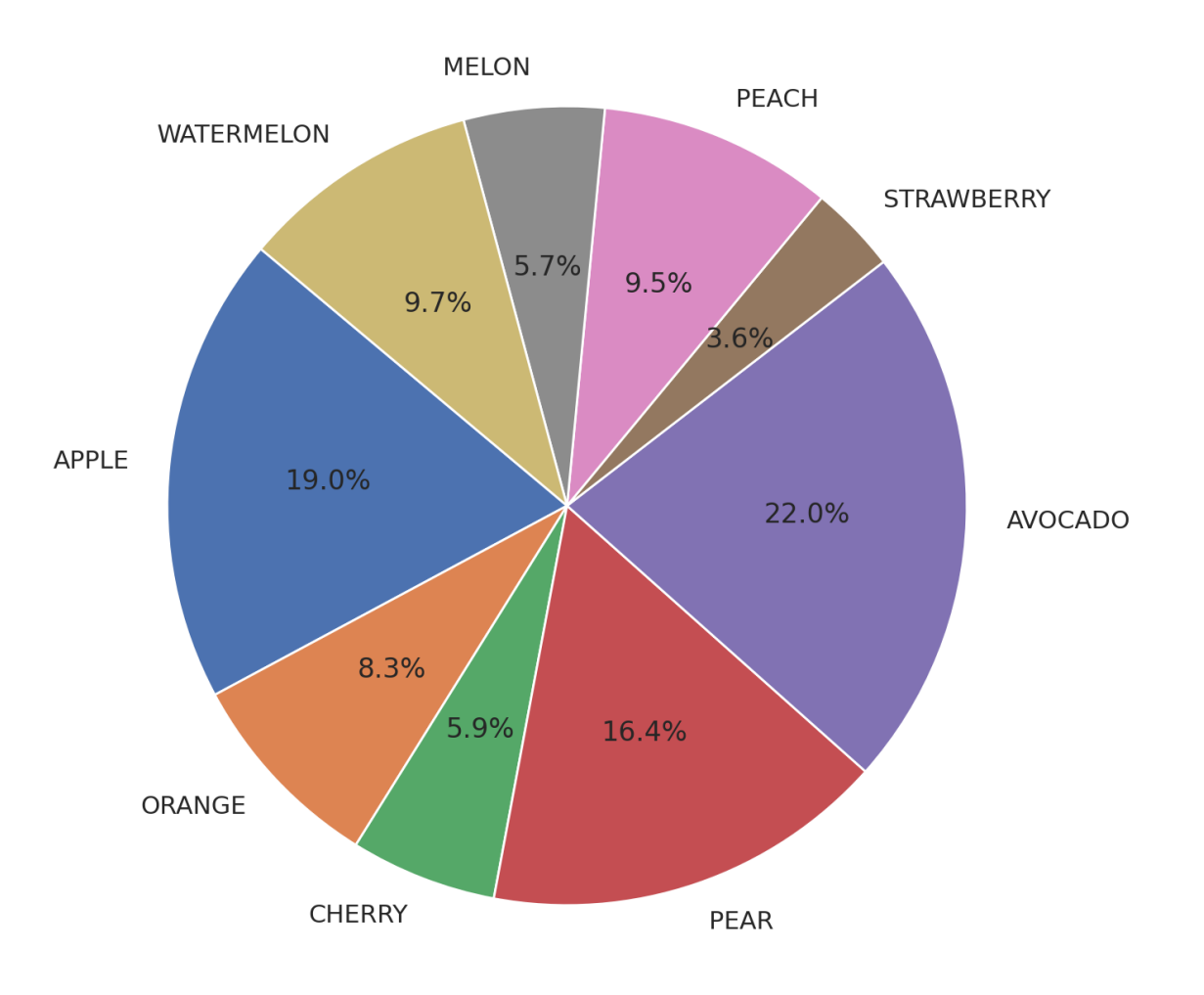

Distribution of Net Profit Among Products

The pie chart above illustrates the distribution of net profit (Profit Before Taxes) among the different fruit products. The size of each segment represents the proportion of the total net profit contributed by each product. This visualisation is helpful for quickly identifying which products are the most profitable in terms of net profit.

These graphical representations should provide a clearer understanding of the performance of each fruit product in terms of monthly sales, overall financial metrics, and profitability. If you need any further analysis or different types of visualisations, please let me know!

#### <span id="page-23-0"></span>**Correlation**

Now I want to know more about the dataset (the last one with time series) so I ask the app this question

Can you provide more details, such as whether there are correlations?

Correlation analysis can help in understanding the relationships between variables, such as:

- ★ How sales in different months are related to each other.
- ★ The relationship between income and costs, and how they impact profit.

The process of calculating correlation is as follows:

**Correlation Coefficient**: This is a statistical measure that describes the extent to which two variables change together. A coefficient close to **1** implies a strong positive correlation (as one variable increases, so does the other), while a coefficient close to **-1** implies a strong negative correlation (as one variable increases, the other decreases). A coefficient around **0** implies no correlation.

#### **Areas of Analysis**

**Sales over Months**: We would typically look at how sales in one month relate to sales in another. For example, do higher sales in August correlate with higher sales in September or October?

**Income, Cost, and Profit Relationships**: Analysing how income correlates with costs and how both these factors impact gross profit and net profit. A strong positive correlation between income and profit would be expected.

**Heatmap Visualization**: This would visually represent the correlation matrix, making it easier to identify which pairs of variables have strong or weak correlations.

This is the answer

The dataset contains financial information about different fruits over a few months. The columns include:

- PRODUCT: Type of fruit (e.g., Apple, Orange).

- AUGUST, SEPTEMBER, OCTOBER: Sales figures for these months.

- INCOME: Total income.

- COST: Total cost.

- GROSS PROFIT: Gross profit.

- SALES COST: Sales cost.

- PROFIT BT: Profit before taxes.

To perform a correlation analysis, I will first convert the financial figures from string format to numerical values and then calculate the correlations among these variables. Let's proceed with this analysis.

The correlation analysis of the dataset reveals several interesting relationships between the different financial metrics:

#### 1. **Sales Months (August, September, October) vs Income and Cost**:

- There's a moderate to strong correlation between the sales figures of September and October with the total income, indicating these months significantly contribute to the overall income.

- August sales show a negative correlation with October sales, suggesting a potential seasonal trend where sales in August negatively impact those in October.

2. **Income vs Cost**:

- There is a very strong correlation between income and cost, which is expected as higher sales (income) typically involve higher costs.

3. **Gross Profit vs Other Metrics**:

- Gross profit shows a strong correlation with sales in September and October, and a high correlation with total income, indicating these months and overall income are strong predictors of gross profit.

- There is a very high correlation between gross profit and profit before taxes (Profit BT), suggesting that gross profit is a significant component of the total profit.

#### 4. **Sales Cost**:

- Sales cost correlates moderately to strongly with the income, cost, and gross profit, indicating that as these values increase, the sales cost tends to increase as well.

#### 5. **Profit BT (Profit Before Taxes)**:

- Profit BT shows a very high correlation with gross profit and a moderate correlation with sales figures and income.

These correlations provide insights into how different aspects of the business are interrelated. For example, focusing on increasing sales in September and October could lead to higher overall income and gross profit. Additionally, the strong relationship between gross profit and profit before taxes highlights the importance of managing costs effectively to maximise profitability.

#### **PYTHON CODE**

# Converting financial string data to numerical values

```
def convert_currency_to_float(currency_series):
```

```
return currency_series.replace('[\$,]', '', regex=True).astype(float)
```
# Applying the conversion to relevant columns

```
numerical_columns = ['AUGUST', 'SEPTEMBER', 'OCTOBER', 'INCOME', 'COST',
'GROSS PROFIT', 'SALES COST', 'PROFIT BT']
```

```
for col in numerical_columns:
```

```
data[col] = convert\_currency_to_fload(data[col])
```

```
# Displaying the converted data
```
#### data.head()

# Calculating the correlation matrix

correlation\_matrix = data[numerical\_columns].corr()

#### correlation\_matrix

#### **Result**

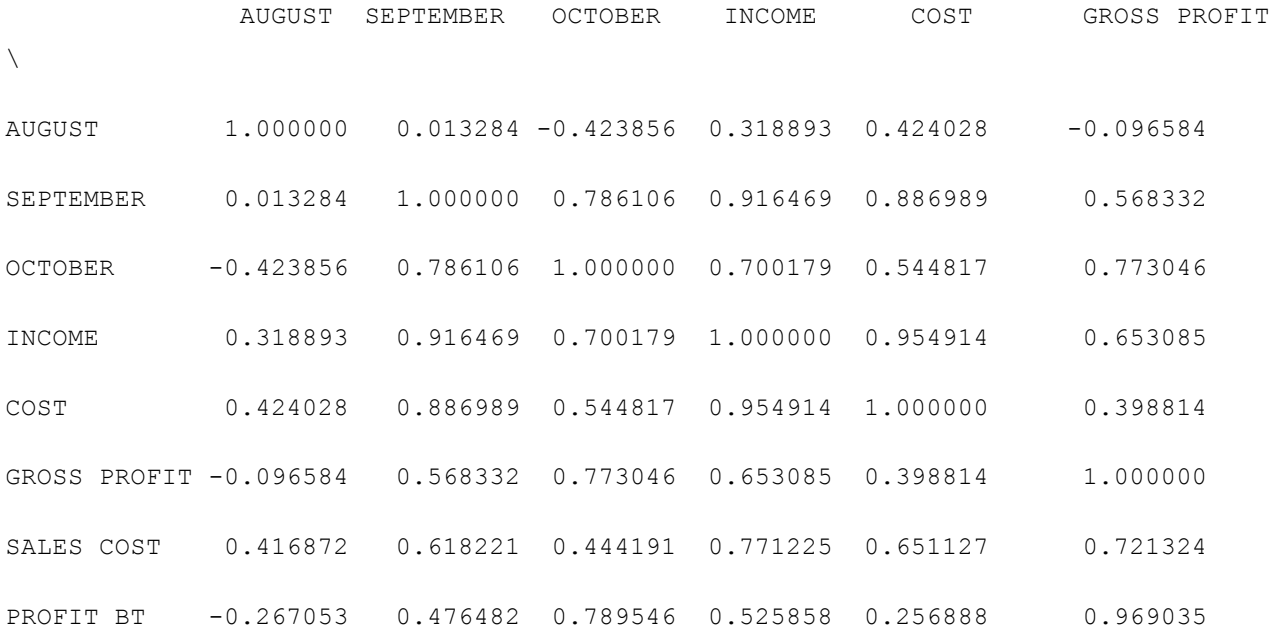

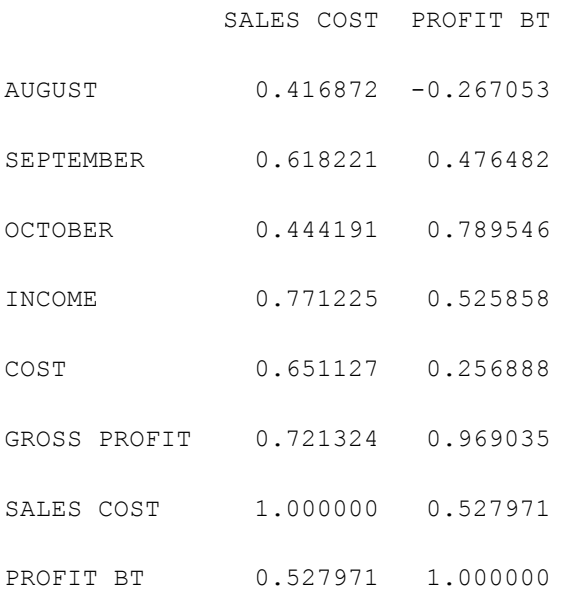

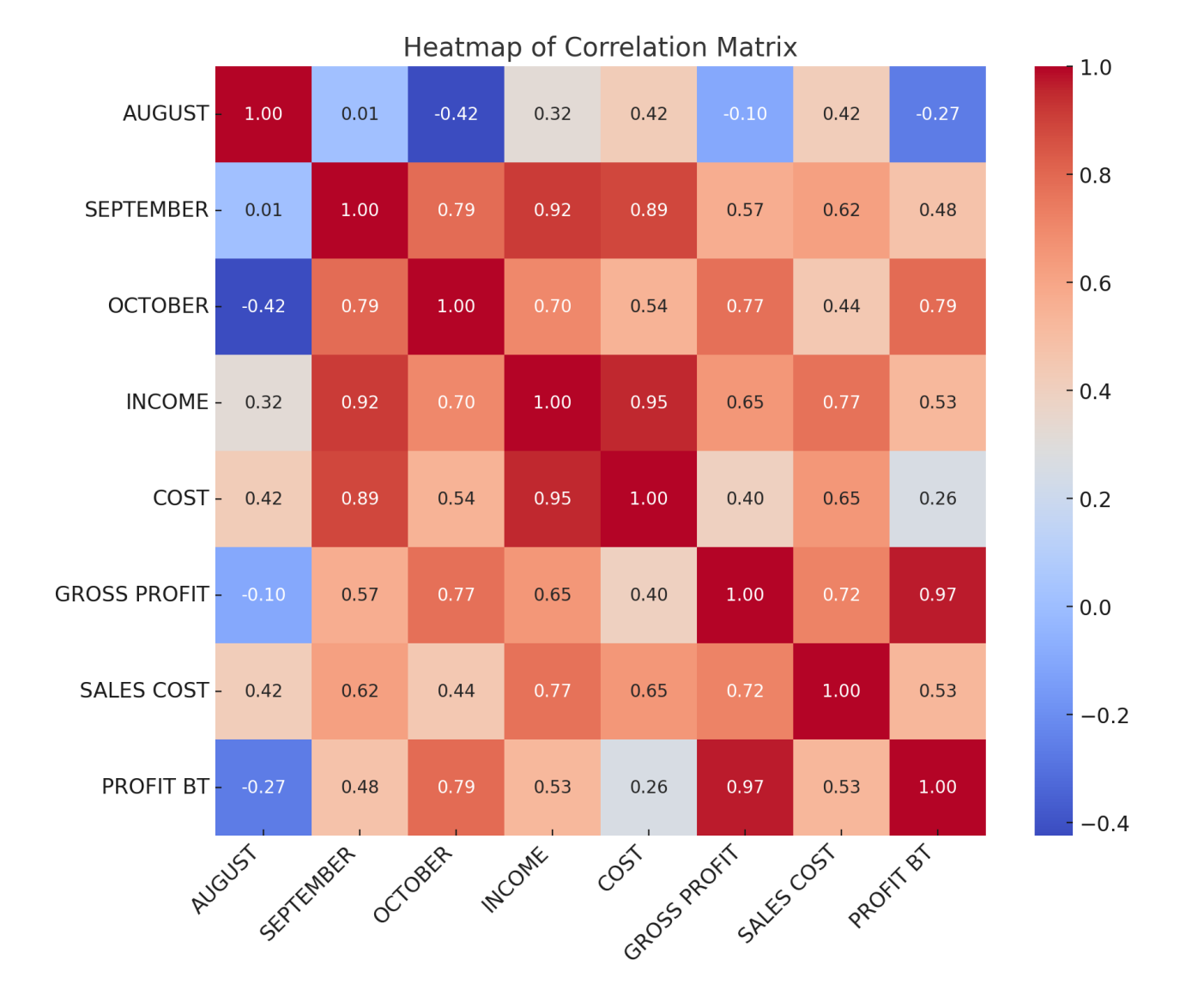

#### **Heatmap**

Here is the heatmap visualisation of the correlation matrix. This heatmap provides a visual representation of the correlations between different financial metrics in the dataset. The colour intensity and annotations indicate the strength and direction of the relationships:

- Redder colours represent stronger positive correlations.

- Bluer colours indicate stronger negative correlations.

- Values closer to 1 or -1 represent stronger correlations, while values around 0 indicate weaker or no correlation.

This visualisation helps in quickly identifying which variables are strongly related to each other, aiding in better understanding and decision-making based on the dataset's insights.

#### <span id="page-28-0"></span>**Explanation**

At last, here is the straightforward (but correct) summary of our findings, as it would be presented to the company's upper management.

We looked at data about the sales and finances of different fruits like apples and oranges over a few months. Our goal was to understand how different parts of the business, like sales in certain months, income, and costs, are connected to each other. Here's what we found:

- 1. Sales in September and October are Key: Sales in these months are really important. They have a big impact on how much money the business makes. So, focusing on boosting sales during these months could be a good strategy.
- 2. Higher Sales Mean Higher Costs, But Also More Profit: As expected, when the business sells more (higher income), it also spends more (higher costs). But the good news is that this also leads to more profit.
- 3. Gross Profit Tells Us a Lot: Gross profit, which is the money made after subtracting the cost of goods sold, is closely linked to the business's overall profit. So, keeping an eye on gross profit is a good way to predict overall profitability.
- 4. The Cost of Making Sales: The cost involved in making sales goes up as the business earns more and spends more. This means that managing these costs well is important for keeping the business profitable.
- 5. The Big Picture Profit Before Taxes: Finally, the profit before taxes (which is the money left after covering all costs but before paying taxes) is strongly linked to gross profit. This means that to increase the money left after all expenses, focusing on increasing gross profit is crucial.

In summary, by understanding these relationships, the business can make better decisions on where to focus its efforts, like boosting sales in certain months and managing costs, to increase profits.

#### <span id="page-29-0"></span>**Conclusion**

As previously stated, the provided example is rather basic. However, data analysis can be far from straightforward for those who are not experts. Even with assistance from systems like ChatGPT, which facilitate interaction in human language without the need for intricate mathematical formulas, one can still encounter basic errors. I strongly advise seeking the expertise of not only a skilled data analyst but also a proficient AI consultant. Such professionals can guide you in optimally utilising these tools, imparting all the necessary knowledge. In these instances, technical expertise is of significant importance.

Here I outline all the many types of analyses that ChatGPT Plus is capable of. ChatGPT is equipped with data analysis capabilities and can handle a wide range of complex tasks, offering insights and solutions in various domains.

Let's see some examples:

#### **Predictive Analytics and Forecasting**:

- $\triangleright$  Sales Forecasting: Predict future sales based on historical data, considering factors like seasonality, market trends, and promotional activities.
- ➢ Demand Prediction: Analyse customer purchase patterns and external factors to predict future product demand, aiding in inventory management and supply chain optimization.

#### **Natural Language Processing (NLP) Applications**:

- $\triangleright$  Sentiment Analysis: Analyse customer reviews or social media posts to gauge public sentiment about a product, brand, or service.
- $\triangleright$  Topic Modelling: Identify and categorise the main topics in large collections of text, like news articles or academic papers, to uncover prevalent themes or trends.

#### **Time Series Analysis**:

➢ Anomaly Detection in Time Series Data: Identify unusual patterns or anomalies in time-dependent data, which is crucial for detecting fraud, network intrusions, or system failures.

➢ Seasonal Trend Analysis: Analyse cyclical and seasonal trends in time series data to inform business strategies and operational planning.

#### **Machine Learning Applications**:

- ➢ Customer Segmentation: Use clustering techniques to segment customers based on purchasing behaviour, preferences, or demographic data, enabling targeted marketing and personalised services.
- $\triangleright$  Predictive Maintenance: Use historical equipment data to predict when maintenance should be performed, reducing downtime and maintenance costs.

#### **Financial Analysis**:

- ➢ Risk Assessment: Evaluate credit risk or investment risk using financial data, incorporating various economic indicators and historical trends.
- ➢ Portfolio Optimization: Apply optimization algorithms to construct an investment portfolio that maximises returns or minimises risk based on historical market data.

#### **Healthcare Data Analysis**:

- ➢ Disease Outbreak Prediction: Analyse healthcare data to predict potential disease outbreaks, aiding in early intervention and resource allocation.
- ➢ Medical Imaging Analysis: Employ image recognition techniques to assist in diagnosing diseases from medical images like X-rays or MRIs.

#### **Geospatial Data Analysis**:

- ➢ Environmental Monitoring: Analyse satellite imagery and sensor data for environmental monitoring, like tracking deforestation or water pollution.
- ➢ Urban Planning: Use geospatial data to inform urban development plans, analysing factors like traffic flow, population density, and land use.

#### **Supply Chain Optimization**:

- ➢ Route Optimisation: Analyse logistics data to optimise delivery routes, reducing costs and improving delivery times.
- $\triangleright$  Inventory Management: Use predictive analytics to optimise inventory levels, balancing the costs of storage against the need to meet demand.

These examples illustrate the breadth and depth of analysis possible with ChatGPT. From business intelligence to scientific research, the potential applications are vast and can be tailored to specific needs and objectives.

# Part II

### <span id="page-32-0"></span>**Tricks of the Trade**

#### <span id="page-33-0"></span>**Tips to take into account**

While ChatGPT is a powerful tool for data analysis, it should be used in conjunction with human oversight and expertise, especially for critical business decisions. Combining ChatGPT's AI capabilities with human judgement can greatly enhance the quality and effectiveness of data-driven decision-making.

#### **Leverage Natural Language Processing (NLP)**

Utilise ChatGPT's NLP capabilities to process and analyse large volumes of textual data. This can include customer feedback, social media posts, and other text-based sources. You can ask ChatGPT to summarise key themes, sentiments, or trends from these texts, providing valuable insights for decision-making.

#### **Automate Routine Data Tasks**

Use ChatGPT to automate routine data analysis tasks such as data cleaning, simple calculations, and generating basic reports. This saves time and allows you to focus on more complex analysis.

#### **Data Validation and Error Checking**

Employ ChatGPT to cross-verify data entries and check for inconsistencies or errors in datasets. This can help maintain the accuracy and reliability of your data.

#### **Generate Hypotheses and Ask Questions**

ChatGPT can assist in formulating hypotheses based on existing data and can answer complex queries. Use it to explore different perspectives or scenarios based on your data, which can lead to more informed decision-making.

#### **Data Interpretation and Insights**

Ask ChatGPT to interpret data results, especially when dealing with complex datasets. It can provide explanations or insights in simple

terms, making it easier to understand the implications of your data.

#### **Integrating Diverse Data Sources**

Use ChatGPT to help integrate and make sense of data from various sources. It can assist in identifying correlations or patterns across different datasets, offering a more holistic view.

#### **Customised Data Analysis**

Tailor your queries to ChatGPT based on specific needs or goals. Whether it's market analysis, customer behaviour patterns, or financial forecasting, ChatGPT can be directed to focus on particular areas of interest.

#### **Scenario Analysis and Forecasting**

Utilise ChatGPT for scenario analysis. By inputting various data points, you can ask ChatGPT to predict potential outcomes, helping in strategic planning and forecasting.

#### **Enhancing Presentations and Reports**

Use ChatGPT to refine the language in reports and presentations, making complex data more accessible and understandable to various audiences.

#### **Continuous Learning and Adaptation**

Regularly update and train ChatGPT with the latest data and industry trends. This ensures that the analyses and insights remain relevant and accurate.

#### **Combining with Other Tools**

For advanced analytics, consider using ChatGPT in conjunction with other data analysis tools. ChatGPT can help interpret the output from these tools, offering a richer analysis.

#### **Seek Clarifications and Explanations**

Don't hesitate to ask ChatGPT for clarifications or detailed explanations on data analysis outputs. This can lead to a deeper understanding of the underlying factors influencing your data.

#### <span id="page-35-0"></span>**Advanced Techniques**

ChatGPT, with its sophisticated AI capabilities, can be leveraged for various advanced data analysis techniques.

Let's see some examples, along with their potential applications.

#### **Text Sentiment Analysis**

- → Technique: Utilise ChatGPT to analyse the sentiment of large volumes of text, such as customer reviews or social media comments.
- → Example: Assessing customer sentiment towards a new product launch by analysing online reviews and social media posts.

#### **Predictive Modelling**

- → Technique: While ChatGPT itself isn't a predictive model, it can help interpret results from predictive models, provide insights on model outputs, and suggest improvements.
- → Example: Interpreting the output of a machine learning model predicting sales trends, and suggesting factors that might influence these trends.

#### **Trend Analysis and Forecasting**

- → Technique: Use ChatGPT to identify and explain trends in historical data, which can inform forecasting.
- → Example: Analysing past sales data to identify seasonal trends and forecast future sales periods.

#### **Data Classification and Categorisation**

- → Technique: Employ ChatGPT to assist in classifying large datasets into meaningful categories based on text content.
- → Example: Categorising customer feedback into themes like 'service quality', 'product features', 'pricing', etc.

#### **Complex Query Resolution**

- ➔ Technique: Use ChatGPT to break down complex data queries into simpler terms and provide explanations.
- ➔ Example: Explaining the implications of complex financial metrics in a company's quarterly report.

#### **Natural Language Generation (NLG) for Reporting**

- → Technique: Leverage ChatGPT's NLG capabilities to generate insightful and coherent narratives from data.
- ➔ Example: Creating a narrative report from a dataset of clinical trial results.

#### **Anomaly Detection Explanation**

- → Technique: Use ChatGPT to explain anomalies detected in data by other analytical tools.
- → Example: Identifying and explaining unusual patterns in network traffic data for cybersecurity purposes.

#### **Data Integration and Correlation Analysis**

- → Technique: Employ ChatGPT to assist in integrating data from multiple sources and finding correlations.
- → Example: Correlating customer demographics with purchasing behaviour across different sales channels.

#### **Advanced Text Analytics**

- → Technique: Utilise ChatGPT for more sophisticated text analytics like theme detection, key phrase extraction, and content summarization.
- ➔ Example: Extracting key themes from a large set of academic research papers to identify research trends.

#### **Data Ethics and Compliance Guidance**

- → Technique: Consult ChatGPT for guidance on data ethics and compliance, especially when dealing with sensitive information.
- ➔ Example: Understanding the ethical implications and compliance requirements for using customer data in analytics.

#### <span id="page-37-0"></span>**Conclusion**

These techniques and examples showcase the versatility of ChatGPT in enhancing data analysis. However, it's important to note that ChatGPT's effectiveness in these applications depends on the quality of the input data and the specificity of the questions asked. Additionally, as above mentioned, for tasks involving predictive analytics or specialised statistical analysis, ChatGPT should be used in conjunction with appropriate statistical tools and software.

Sienda Media Weblines ©

Bob Mazzei © 2023